## **PROCEDURA PER L'ACQUISTO TESTI DIGITALI PEARSON**

1) Collegarsi al sito [www.pearson.it](http://www.pearson.it/)

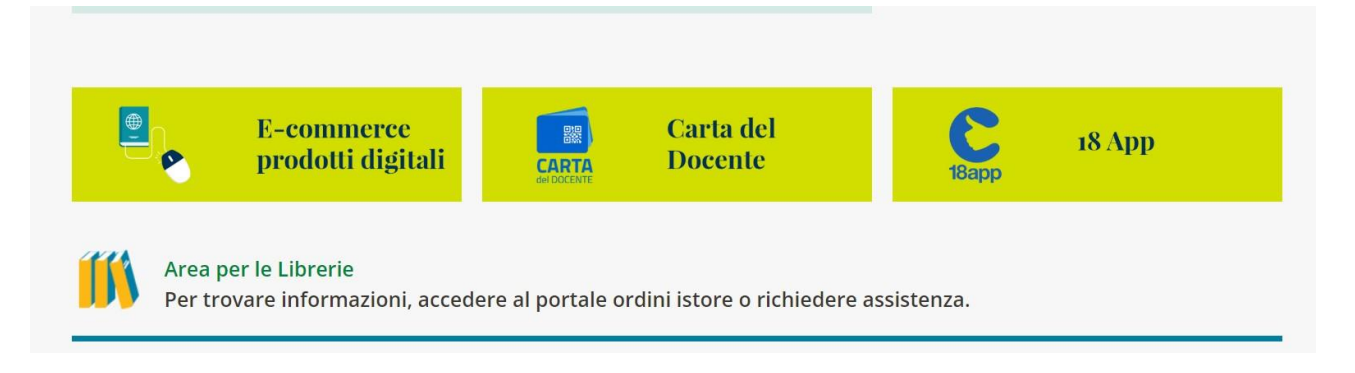

2) Cliccare sul pulsante "E-commerce prodotti digitali" situato nella parte bassa della pagina.

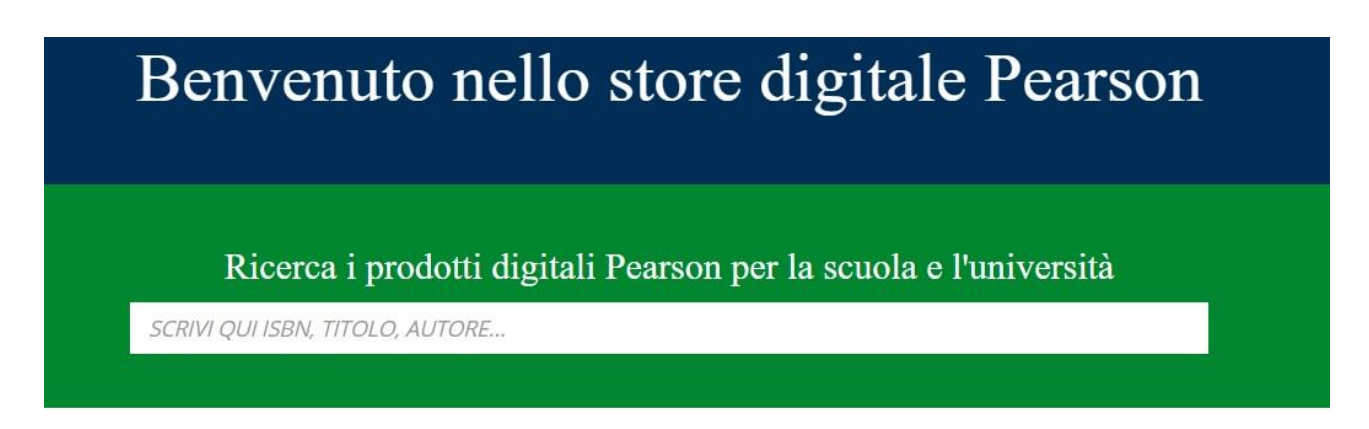

3) Inserire il codice del libro da acquistare Per il volume di Geografia "Campo base" il codice da inserire è il seguente: **9788879527415** 

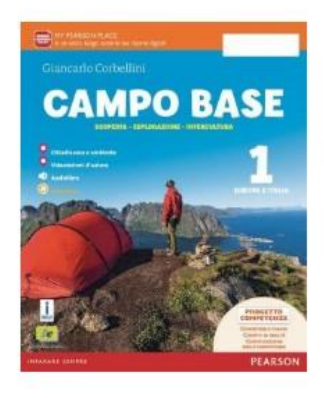

Campo base 1 - (Modalità  $digitale C)$ 

Autore G. Corbellini ISBN 9788879527415

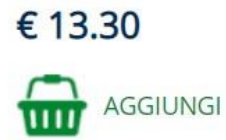

4) Fare clic sul pulsante Aggiungi

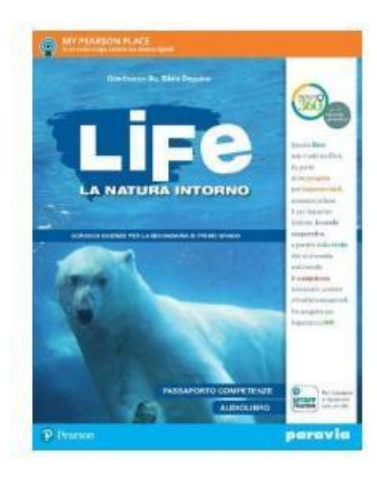

## LIFE. La natura intorno -Versione tematica (Modalità digitale C)

Autore G. Bo - S. Dequino ISBN 9788839528292

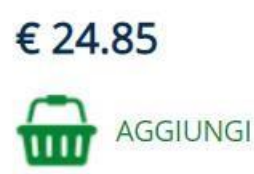

5) Ripetere l'operazione per il testo di scienze "Life", inserendo il codice seguente: **9788839528292** 

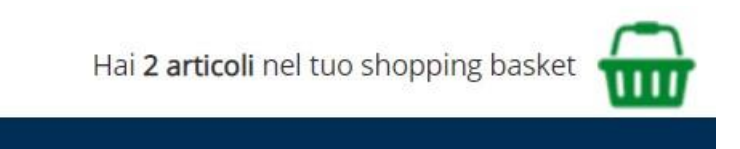

 $\overline{\phantom{a}}$ 

6) Dopo aver aggiunto entrambi i testi al carrello, cliccare sull'icona a forma di cestino presente nella parte alta a destra della pagina

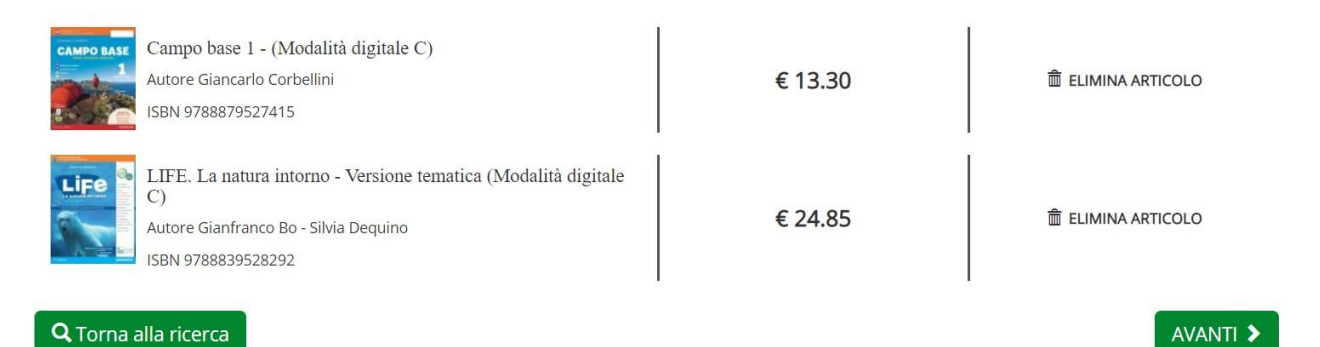

7) Dopo aver verificato la presenza di entrambi i volumi, fare click sul pulsante "Avanti"

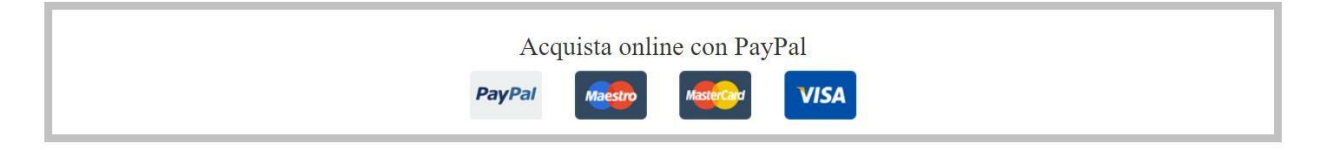

8) Cliccare sulla voce in figura e successivamente sul pulsante "Avanti"

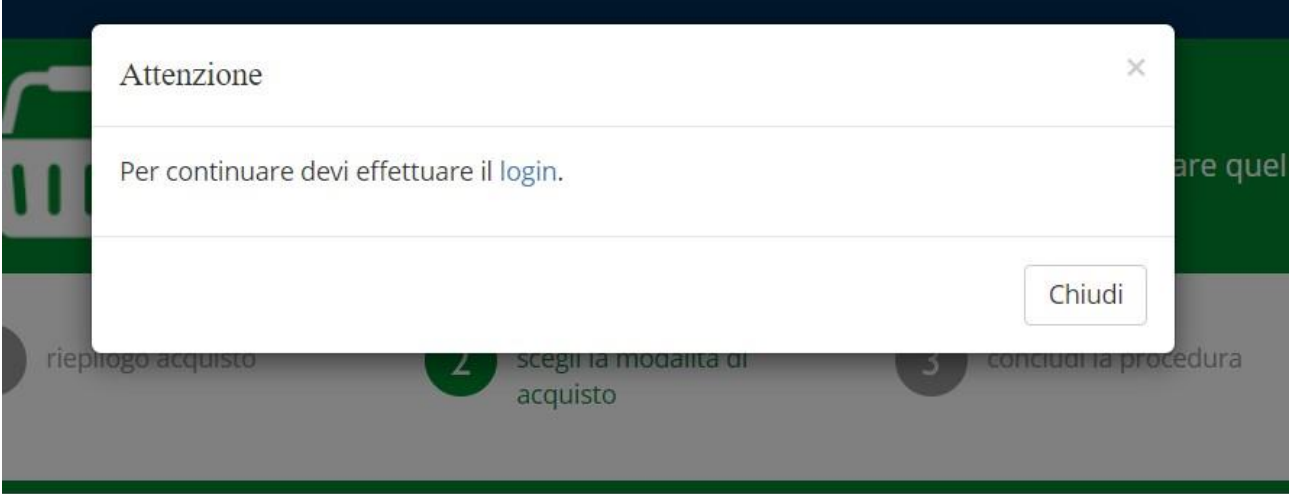

9) **IMPORTANTE:** Alla richiesta di login è necessario autenticarsi utilizzando le credenziali (email e password) fornite dalla scuola. **NON EFFETTUARE UNA NUOVA REGISTRAZIONE.**  Le credenziali consegnate dalla scuola sono del tipo:

Email: cognome.nome@ic3modena.edu.it

Password: Studente1

10) Dopo aver inserito le credenziali, fare clic sul pulsante "Avanti" per terminare la procedura, inserendo i dati personali richiesti ed i relativi dati per il pagamento.

11) I libri saranno associati all'account utilizzato